**BS1-B**

## **Einführung in C (1)**

**Betriebssysteme 1**  $\rightarrow$  statt Objekten: SS 2019 **Prof. Dr.-Ing. Hans-Georg Eßer** Fachhochschule Südwestfalen **Foliensatz B:**  v1.2, 2019/04/11 • Kurze Einführung in C ● Prozesse • Threads 11.04.2019 Betriebssysteme 1, SS 2019, Hans-Georg Eßer Folie B-1  $\blacksquare$ 

### **Kurze Einführung in C**

- Vorab das wichtigste:
	- keine Klassen / Objekte
		- "structs" (zusammengesetzte Datentypen)
		- $\rightarrow$  statt Methoden nur Funktionen
		- $\rightarrow$  zu bearbeitende Variablen immer als Argument übergeben
	- kein String-Datentyp (sondern Zeichen-Arrays)
	- häufiger Einsatz von Zeigern
	- $\cdot$  int main () {} ist immer Hauptprogramm
- 11.04.2019 Betriebssysteme 1, SS 2019, Hans-Georg Eßer Folie B-3

## **Einführung in C (2)**

- Ausführlichere Informationen fürs Selbststudium: http://www.c-howto.de/
	- $\rightarrow$  Download: Zip-Archiv
- auch als Buch für ca. 20  $\epsilon$  erhältlich
- hier: Fokus auf Unterschiede zu C++/C#/Java

## **Einführung in C (3)**

- Damit Sie C-Code lesen und verstehen können  $\rightarrow$  ein paar Informationen zu
	- Structs (Strukturen, zusammengesetzte Typen)
	- **Pointern**
	- **Quellcode- und Header-Dateien** (Prototypen)

11.04.2019 Betriebssysteme 1, SS 2019, Hans-Georg Eßer Folie B-5

### **Strukturen und Pointer (2)**

#### **Pointer**

- Deklaration mit \*: char \*ch\_ptr;
- verwalten Speicheradressen (an welchem Ort befindet sich die Variable?)
- Operatoren

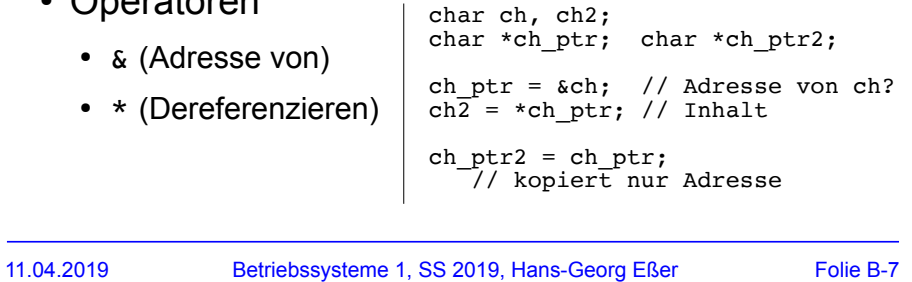

**Strukturen und Pointer (1)**

### **Structs**

• Mehrere Möglichkeiten der Deklaration

struct {<br>int i: char c; float f; } variable; variable.i = 9; variable.c =  $'a'$ ; variable.f =  $0.123$ ; struct mystruct {  $int i;$  char c: float  $f$ ; }; struct mystruct variable; variable.i = 9; variable.c = 'a'; variable.f =  $0.123$ ; typedef struct { int i; char c; float f; } mystruct; mystruct variable; variable.i = 9; variable.c = 'a'; variable.f =  $0.123$ ;

## **Strukturen und Pointer (3)**

- Struct und Pointer kombiniert
- Oft bei verkettenen Listen

```
struct liste {
   struct liste *next;
  struct liste *prev;
  int inhalt;
};
struct liste *anfang;
struct liste *p;
for (p=anfang; p := NULL; p=p->next) {
   use (p->inhalt);
}
```
## **Strukturen und Pointer (4)**

- Pointer-Typen
	- typ \*ptr;  $\rightarrow$  ptr ist ein Zeiger auf etwas vom Typ typ
	- typ \*\*pptr;  $\rightarrow$  pptr ist ein Zeiger auf einen Zeiger vom Typ typ
	- ptr bzw. pptr sind Speicheradressen
	- $\cdot$  \*ptr gibt den Wert zurück, der an der Speicherstelle abgelegt ist, auf die ptr zeigt
	- analog: \*\*pptr ist ein Wert, aber \*pptr ein Zeiger

## **Strukturen und Pointer (5)**

- Pointer-Typen
	- &-Operator erzeugt zu Variable einen Pointer
	- Beispiele:

```
int i;
int *ip;
int **ipp;
i = 42;
ip = \&i; // ip = Adresse von i
ipp = kip // ipp = Adresse von ip
printf (*ip); // -> 42
printf (*\ast ipp); // -> auch 42
```
## **Strukturen und Pointer (6)**

- Nicht-initialisierte Pointer: schlecht
	- Beispiel:

```
int *ip;
int **ipp;
printf (ip); // nicht-init. Adresse (0)
printf (*ip); // illegal -> Abbruch
*ip = 42; // auch illegal, schreibt an
               // nicht def. Adresse
```
11.04.2019 Betriebssysteme 1, SS 2019, Hans-Georg Eßer Folie B-11

## **Strukturen und Pointer (7)**

• Vorsicht bei char<sup>\*</sup> a, b, c; etc.

```
[esser@macbookpro:tmp]$ cat t2.c
int main () \{ char* a,b;
  printf ("|a| = %d \n", sizeof(a));
  printf ("|b| = \frac{2}{3}d \n", sizeof(b));
}
[esser@macbookpro:tmp]$ gcc t2.c; ./a.out
 |a| = 8|b| = 1
```

```
• besser: char *a, *b, *c;
```
## **Prototypen (1)**

- Programm- und Header-Dateien
	- Header-Dateien (\*.h) enthalten Funktionsprototypen und Makrodefinitionen (aber keinen normalen Code)
	- Programmdateien (\*.c) enthalten den Code, können aber ebenfalls Prototypen und Makros enthalten (kein Zwang, eine .h-Datei zu erzeugen)

## **Prototypen (3)**

- Wie findet der Compiler die Header-Dateien? → Zwei Varianten:
	- #include "pfad/zu/datei.h"
		- Dateiname ist Pfad (relativ zu Verzeichnis mit der .c-Datei)
	- $\bullet$  #include <name.h>
		- name.h wird in den Standard-Include-Verzeichnissen gesucht.

Welche sind das? Beim Bauen des gcc festgelegt...

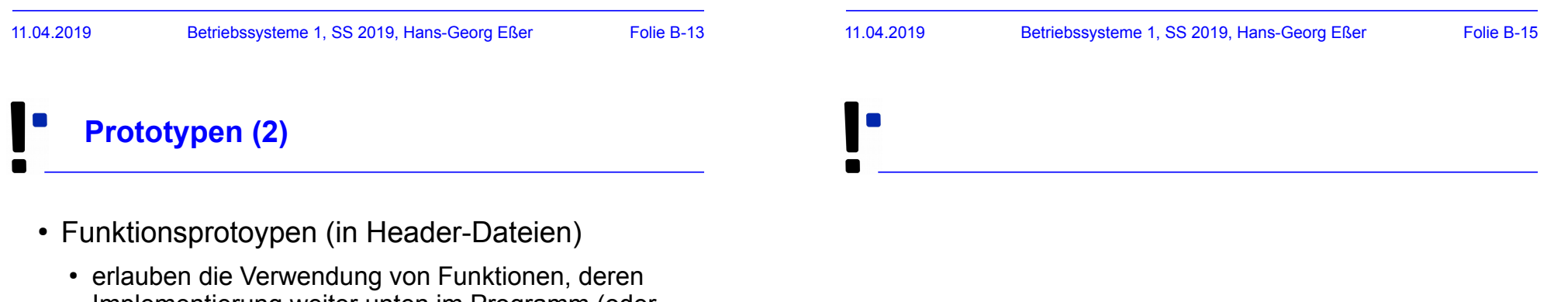

- Implementierung weiter unten im Programm (oder in einer anderen Datei) steht
- Prototyp enthält nur Rückgabetyp, Name und Argumente, z. B.

int summe (int x, int y);

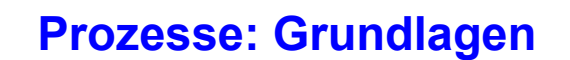

## **Einleitung (1)**

### **Single-Tasking / Multitasking:**

Wie viele Programme laufen "gleichzeitig"?

● MS-DOS, CP/M:

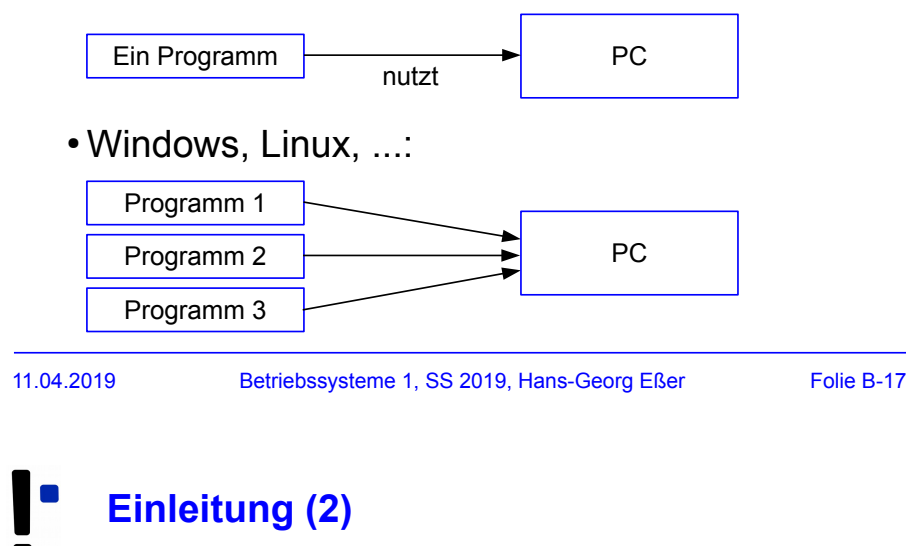

### **Single-Processing / Multi-Processing:**

Hilft der Einsatz mehrerer CPUs?

- Windows 95/98/Me: 1 CPU
- Windows 2000, XP, Vista,
- 7, 10; Linux, Mac OS, ...: Mehrere CPUs

## **Einleitung (3)**

### **MS-DOS:**

- Betriebssystem startet, aktiviert Shell COMMAND.COM
- Anwender gibt Befehl ein
- Falls kein interner Befehl: Programm laden und aktivieren
- Nach Programmende: Rücksprung zu COMMAND.COM

Kein Wechsel zwischen mehreren Programmen

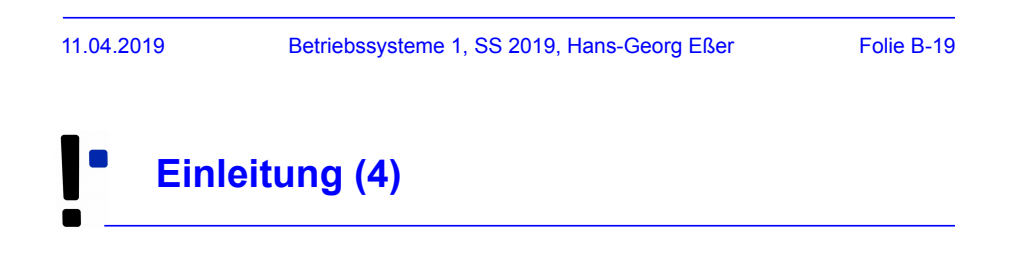

### **Prozess:**

- Konzept nötig, sobald >1 Programm läuft
- Programm, das der Rechner ausführen soll
- Eigene Daten
- von anderen Prozessen abgeschottet
- Zusätzliche Verwaltungsdaten

## **Einleitung (5)**

### **Prozessliste:**

- Informationen über alle Prozesse und ihre Zustände
- Jeder Prozess hat dort einen **Process Control Block** (**PCB**):
	- Identifier (PID)
	- Registerwerte inkl. Befehlszähler
	- Speicherbereich des Prozess
	- Liste offener Dateien und Sockets
	- Informationen wie Vater-PID, letzte Aktivität, Gesamtlaufzeit, Priorität, ...

**Einleitung (6)**

### • Beispiel: PCBs in ULIX

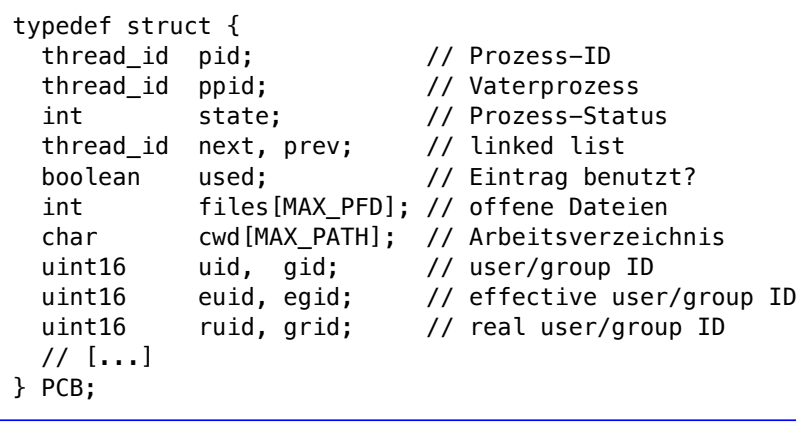

### **Wechsel zwischen Prozessen**

- Prozess unterbrechen
- aktuellen Zustand im PCB sichern
- neuen Prozess auswählen
- aus dem PCB (des neuen Prozesses) die Zustandsinformationen wiederherstellen
- Prozess-Ausführung fortsetzen
- $\rightarrow$  mehr dazu: Foliensatz D (Scheduling)

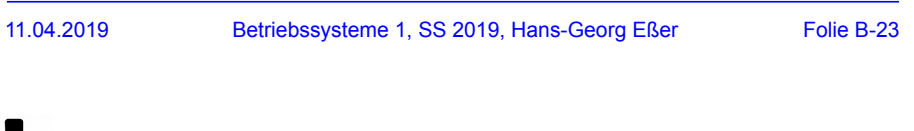

### **Prozess im Detail:**

**Prozesse (1)**

- Eigener Adressraum
- Ausführbares Programm
- Aktuelle Daten (Variableninhalte)
- Befehlszähler (Program Counter, PC)
- Stack und Stack-Pointer
- Inhalt der Hardware-Register (Prozess-Kontext)

## **Prozesse (2): Speicher**

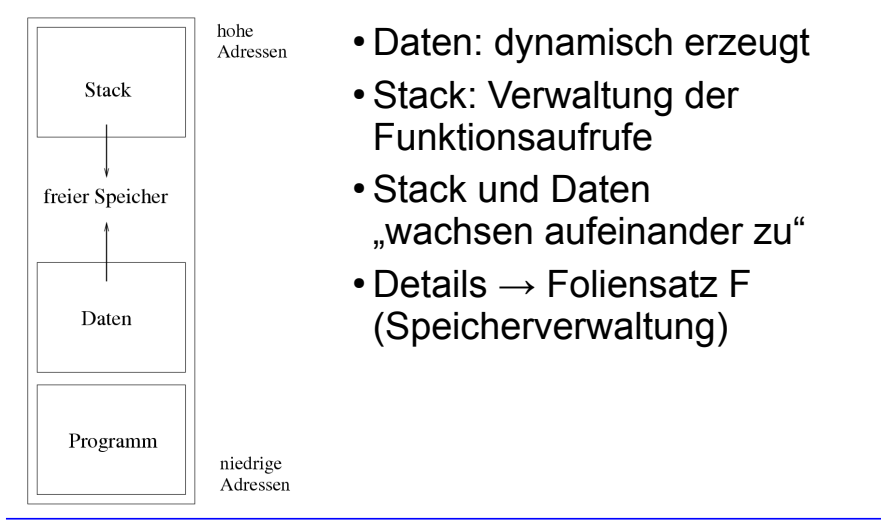

11.04.2019 Betriebssysteme 1, SS 2019, Hans-Georg Eßer Folie B-25

## **Prozesse (3): Speicher**

#### ● **Text-Segment**

- Programm-Code, String-Literale, Konstanten
- read-only, direkt auf Programmdatei gemappt
- **Stack**
	- lokale Variablen, Funktionsrückgabewerte, Rücksprungadressen
	- wächst und schrumpft nach Bedarf
- **Data-Segment**
	- globale, initialisierte Variablen
	- **Heap**, dynamischer Prozess-Speicher
	- verwaltet Prozess über malloc(), free() etc.

## **Prozesse (4): Speicher**

- **BSS-Segment** 
	- nicht initialisierte globale Variablen
	- werden bei Prozess-Start auf 0 initialisiert
	- (landen nicht in der Objektdatei eines Programms)
	- implementiert über Copy-on-Write-Mapping auf Seite mit Nullen
- **Mapped Files** (mmap)

11.04.2019 Betriebssysteme 1, SS 2019, Hans-Georg Eßer Folie B-27

## **Prozesse (5): Speicher**

#### ● **Anonymous Memory Mappings**

- für große Speicher-Anforderungen (malloc), die nicht auf dem Heap landen
- glibc entscheidet abhängig von Größe, ob Anon-Mapping oder Heap (bis 128 K) verwendet wird
- vermeidet Fragmentierung des Heap
- sind schon mit 0 gefüllt

### **Prozesse (6): Speicher, Beispiel-Aufteilung**

```
// memtest.c
// Hans-Georg Eßer, Systemprogrammierung
#include \leqstdio.h>
#include <unistd.h> // sleep
#include <stdlib.h> // malloc
char chararray[1024]; // BSS-Segment (nicht init.)
const int i = 7; // Text-Segment (konstant)
int j = 4095; // Data-Segment (initialisiert)
void testfunc () {
  int array[4096]; // Stack
 array[i] = 3; array[i] = 5;chararray[1] = 'B';
  printf ("Test: %d, %d\n", array[i], array[j]);
};
int main () {
 chararray[0] = 'A'; chararray[2] = ' \ 0';
  testfunc ();
  printf ("Test: %s\n", chararray);
 char* s = malloc (40*1024*1024); // 40 MByte, Heap
  sleep (20);
  return 0;
};
```

```
11.04.2019 Betriebssysteme 1, SS 2019, Hans-Georg Eßer Folie B-29
       [esser@quadamd:tmp]$ pmap $(pidof memtest)<br>30387: ../memtest
       30387: ./memtest
       08048000 4K r-x-- /tmp/memtest
       08049000 4K r---- /tmp/memtest
                    4K rw--- /tmp/memtest
       b4f22000 40968K rw--- [ anon ]
       b7724000 1496K r-x-- /lib/i386-linux-gnu/libc-2.13.so
                    8K r---- /lib/i386-linux-gnu/libc-2.13.so
       b789c000 4K rw--- /lib/i386-linux-gnu/libc-2.13.so
       b789d000 12K rw--- [ anon ]
                   \begin{array}{c} 12K \\ 4K \\ r-Y-z \end{array}b78c8000 4K r-x-- [ anon ]
       b78c9000 120K r-x-- /lib/i386-linux-gnu/ld-2.13.so
       b78e7000 4K r---- /lib/i386-linux-gnu/ld-2.13.so
       b78e8000 4K rw--- /lib/i386-linux-gnu/ld-2.13.so
       bf99a000 132K rw--- [ stack ]
                42776K
       [esser@quadamd:tmp]$ cat /proc/$(pidof memtest)/maps
                                                                  Linux, 32 Bit
```
#### 08048000-08049000 r-xp 00000000 08:04 1156248 /tmp/memtest 08049000-0804a000 r--p 00000000 08:04 1156248 /tmp/memtest 0804a000-0804b000 rw-p 00001000 08:04 1156248 b4f22000-b7724000 rw-p 00000000 00:00 0 b7724000-b789a000 r-xp 00000000 08:04 1966089 /lib/i386-linux-gnu/libc-2.13.so b789a000-b789c000 r--p 00176000 08:04 1966089 /lib/i386-linux-gnu/libc-2.13.so b789c000-b789d000 rw-p 00178000 08:04 1966089 b789d000-b78a0000 rw-p 00000000 00:00 0 b78c5000-b78c8000 rw-p 00000000 00:00 0 b78c8000-b78c9000 r-xp 00000000 00:00 0 [vdso] b78c9000-b78e7000 r-xp 00000000 08:04 9569185 b78e7000-b78e8000 r--p 0001d000 08:04 9569185 /lib/i386-linux-gnu/ld-2.13.so b78e8000-b78e9000 rw-p 0001e000 08:04 9569185 /lib/i3<br>bf99a000-bf9bb000 rw-p 00000000 00:00 0  $b$ f99a000-bf9bb000 rw-p 00000000 00:00 0

### 11.04.2019 Betriebssysteme 1, SS 2019, Hans-Georg Eßer Folie B-30

## **Prozesse (8): Zustände**

#### **Zustände**

- **laufend / running:** gerade aktiv
- bereit / ready: würde gerne laufen
- **blockiert / blocked / waiting:** wartet auf I/O
- suspendiert: vom Anwender unterbrochen
- schlafend / sleeping: wartet auf Signal (IPC)
- **ausgelagert / swapped:** Daten nicht im RAM

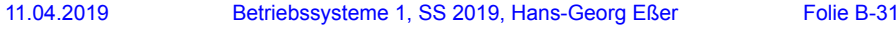

## **Prozesse (9): Zustände**

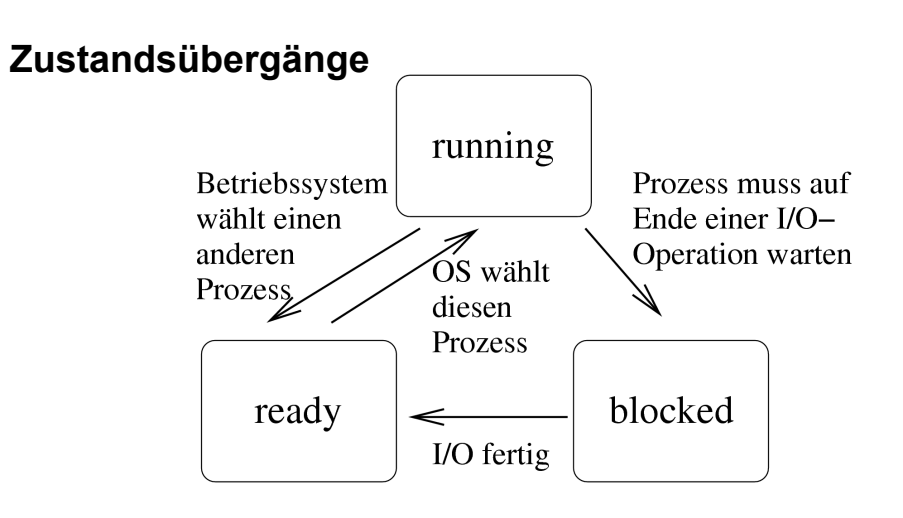

11.04.2019 Betriebssysteme 1, SS 2019, Hans-Georg Eßer Folie B-32

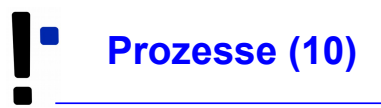

#### **Prozesslisten**

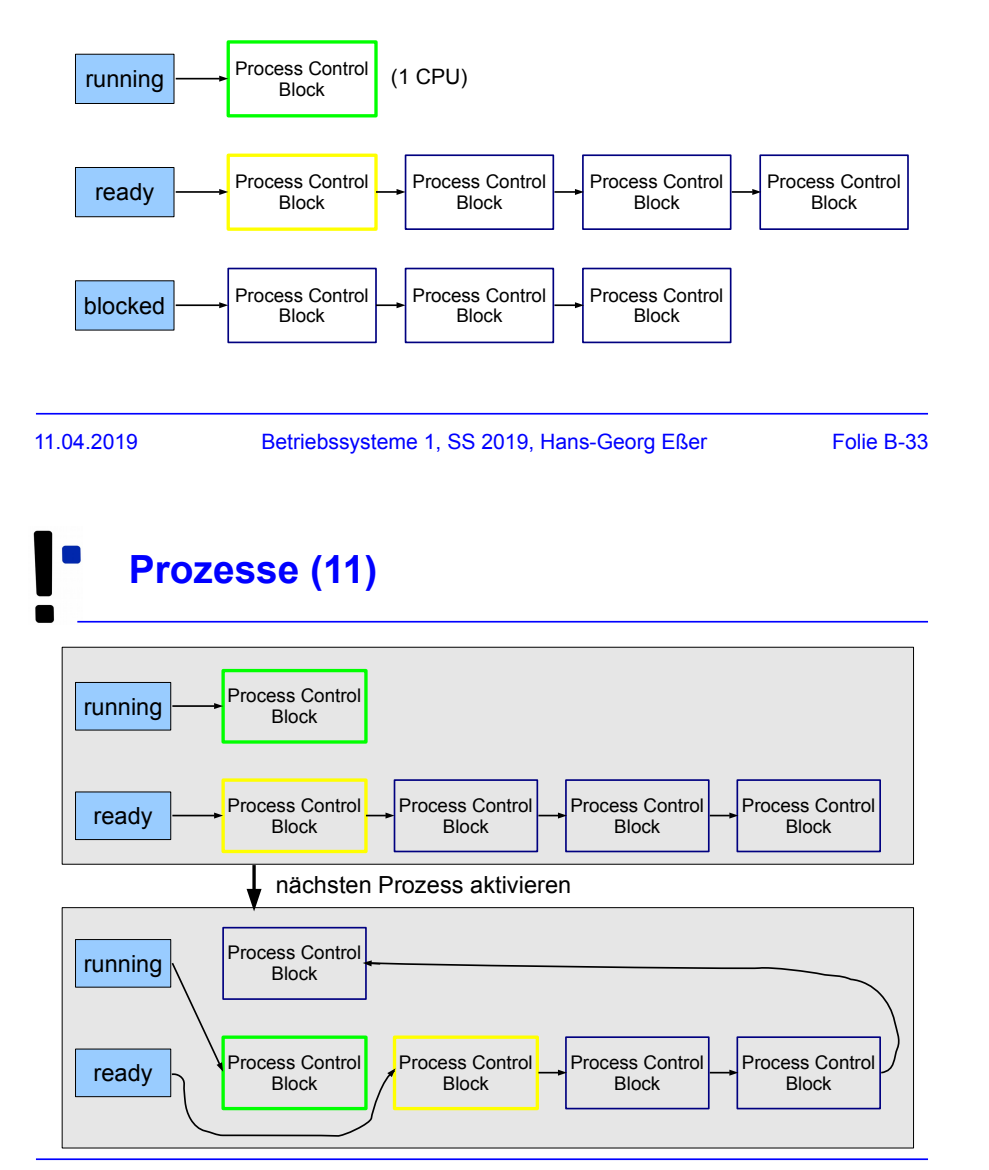

#### **Hierarchien**

- Prozesse erzeugen einander
- Erzeuger heißt Vaterprozess (parent process), der andere Kindprozess (child process)
- Kinder sind selbständig (also: eigener Adressraum, etc.)
- Nach Prozess-Ende: Exit-Code an Vaterprozess

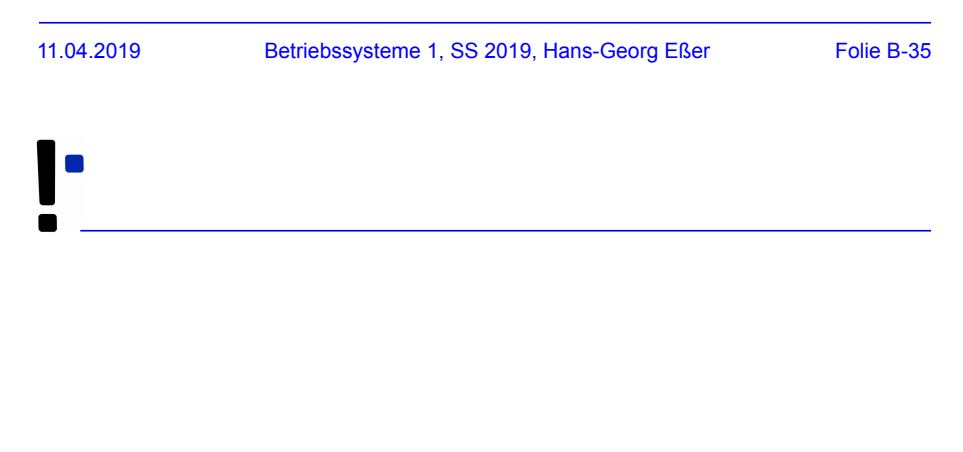

### **Prozesse: Administration**

## **Vorder-/Hintergrund (1)**

- In der Shell gestartete Anwendungen laufen standardmäßig im **Vordergrund** – d. h.,
	- die Shell ist blockiert, solange das Programm läuft,
	- und es nutzt das aktuelle Terminal (-Fenster) für Ein- und Ausgabe
- Alternativ kann ein Programm im **Hintergrund** laufen:
	- die Shell kann dann sofort weiter genutzt werden (weitere Kommando eingeben),
	- keine Eingabe möglich, aber Ausgabe (auch ins aktuelle Terminal; besser umleiten

11.04.2019 Betriebssysteme 1, SS 2019, Hans-Georg Eßer Folie B-37

### **Vorder-/Hintergrund (2)**

- Typische Vordergrund-Programme
	- Kommandos, die eine Anfrage sofort beantworten
	- Text-Editoren
	- Compiler
- Typische Hintergrund-Programme
	- manuell gestartete Server (Dienste)
	- unter X Window: grafische Anwendungen (die kein Terminal brauchen, sondern ein eigenes Fenster öffnen)

### **Vorder-/Hintergrund (3)**

- Programm im Vordergrund starten: einfach den Namen eingeben  $Bsp.: 1s -1$
- Programm im Hintergrund starten: kaufmännisches Und (&, ampersand) anhängen Bsp.: /usr/sbin/apache2 **&**
- Wechsel von Vordergrund in Hintergrund:
	- Programm mit [Strg-Z] unterbrechen
	- Programm mit bg in den Hintergrund schicken
- Wechsel von Hinter- in Vordergrund: fg

11.04.2019 Betriebssysteme 1, SS 2019, Hans-Georg Eßer Folie B-39

## **Job-Verwaltung (1)**

- Programme, die aus einer laufenden Shell heraus gestartet wurden, heißen **Jobs** dieser Shell
- Anzeige mit: jobs

```
[esser@macbookpro:~]$ jobs
[esser@macbookpro:~]$ nedit &
[1] 77787
[esser@macbookpro:~]$ vi /tmp/test.txt
<sup>2</sup><br>
<sup>2</sup> <sup>+</sup> Stopped
                                   vi /tmp/test.txt
[esser@macbookpro:~]$ find / > /tmp/ergebnisse.txt &
[3] 77792
[esser@macbookpro:~]$ jobs
[1] Running nedit &<br>
[2] + Stopped vi /tmp,
[2]+ Stopped vi /tmp/test.txt<br>
[3]- Running find / > /tmp/er
                                   find / > /tmp/ergebnisse.txt &
[esser@macbookpro:~]$
```
## **Job-Verwaltung (2)** Zustand des Jobs: - running: aktiv / bereit

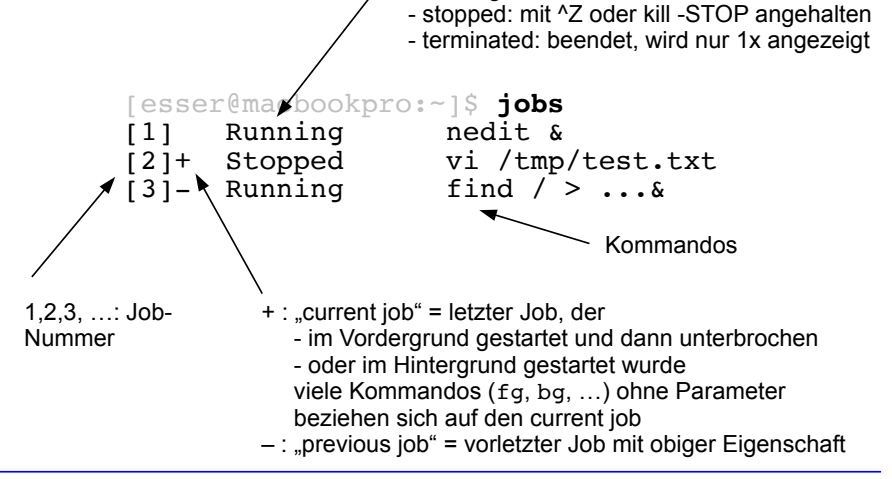

11.04.2019 Betriebssysteme 1, SS 2019, Hans-Georg Eßer Folie B-41

**Job-Verwaltung (3)**

• Jobs gezielt ansprechen:  $\epsilon_n$  (mit n = Job-Nummer)

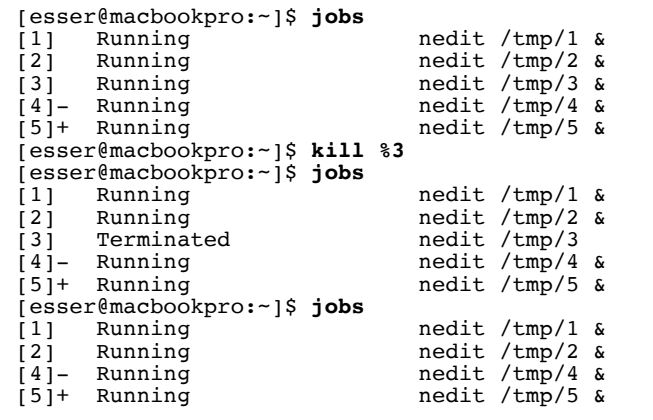

**Job-Verwaltung (4)**

#### **Kommandos zur Job-Verwaltung**

- bg  $sn:$  in den Hintergrund bringen
- fg %n: in den Vordergrund bringen
- kill %n: beenden
- kill -SIGNALNAME & n: Signal schicken, siehe nächste Folie
- disown %n: Verbindung mit der Shell lösen; disown -a: für alle Jobs
- wait %n: Warten, bis Job beendet ist
- 11.04.2019 Betriebssysteme 1, SS 2019, Hans-Georg Eßer Folie B-43

## **Job-Verwaltung (5)**

#### **Signale (mit Signalnummer)**

- TERM, 15: terminieren, beenden (mit "Aufräumen"); **Standardsignal**
- KILL, 9: sofort abbrechen (ohne Aufräumen)
- STOP,  $19:$  unterbrechen (entspricht  $^kZ$ )
- CONT, 18: continue, fortsetzen; hebt STOP auf
- HUP, 1: hang-up, bei vielen Server-Programmen: Konfiguration neu einlesen (traditionell: Verbindung zum Terminal unterbrochen)

 $\cdot$  Liste aller Signale:  $kill - l$ 

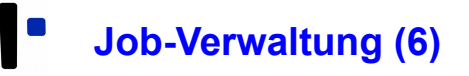

#### \$ **kill -l**

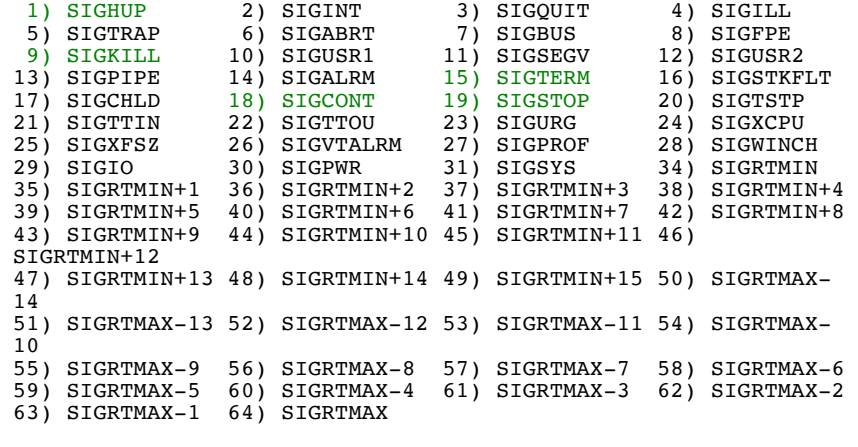

11.04.2019 Betriebssysteme 1, SS 2019, Hans-Georg Eßer Folie B-45

### **Jobs vs. Prozesse**

- Die Bezeichnung Job bezieht sich immer auf die aktuelle Shell-Sitzung
- Jobs, die Sie in verschiedenen Shells starten, haben nichts miteinander zu tun
- Allgemeinerer Begriff: **Prozess**
- Tool für die Prozessanzeige: ps
- Die (Gesamt-) Prozessliste (ps auxw) enthält alle Prozesse auf dem Linux-System

### **Prozesse (1)**

• ps (ohne Optionen) zeigt alle Prozesse an, die zur aktuellen Shell-Sitzung gehören – das sind dieselben wie in der Ausgabe von jobs:

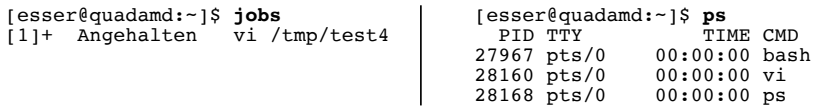

- über Optionen (ohne "-") lässt sich die Ausgabe von ps anpassen, z. B. ps auxw:
	- a: alle Prozesse (die ein Terminal haben)
	- u: "user oriented format"
	- x: auch Prozesse ohne Terminal
	- w: "wide": Befehlszeilen nicht abschneiden
- 11.04.2019 Betriebssysteme 1, SS 2019, Hans-Georg Eßer Folie B-47

## **Prozesse (2)**

Prozess-IDs in der Job-Liste

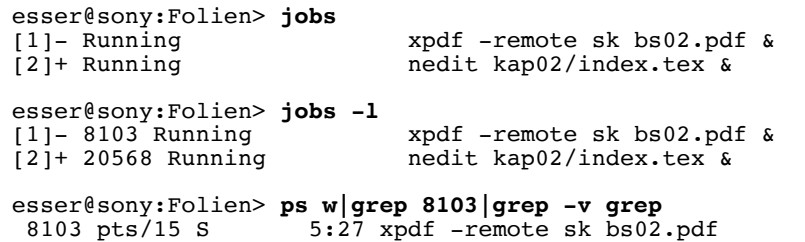

## **Prozesse (3)**

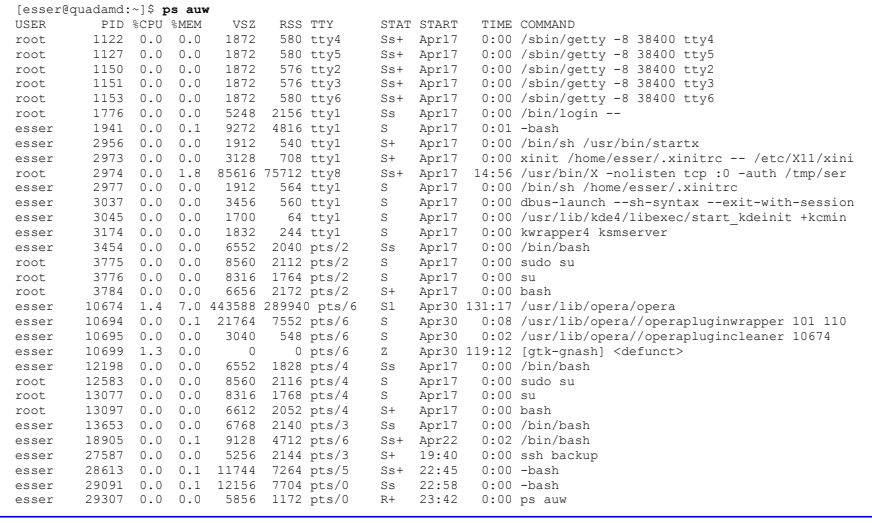

11.04.2019 Betriebssysteme 1, SS 2019, Hans-Georg Eßer Folie B-49

**Prozesse (4)**

- Spalten in der Ausgabe von ps auw:
	- USER: Benutzer, dem der Prozess gehört
	- PID: Prozess-ID
	- %CPU: CPU-Nutzung in Prozent (Verhältnis Rechenzeit / Lebenszeit)
	- %MEM: RSS / RAM-Größe in Prozent
	- VSZ: Größe des virtuellen Speichers (in KByte)
	- RSS: Resident Set Size, aktuell genutzter Speicher (KByte)
	- TTY: Terminal
	- STAT: Prozess-Status
	- START: Startzeit des Prozesses (ggf. Datum)
	- TIME: bisherige Gesamtlaufzeit
	- COMMAND: Kommando (Aufruf)

**Prozesse (5)**

- Signale an beliebige Prozesse schicken
	- $\bullet$  wie vorher: Kommando kill
	- $\cdot$  aber: nicht kill  $\hat{s}$ n (n=Job-ID), sondern  $kill$  p ( $p = PID$ )
	- auch hier Angabe eines Signals möglich
- killall Name: alle Prozesse beenden, deren ausführbares Programm Name heißt
- mit killall auch (wie bei kill) andere Signale an alle Prozesse mit passendem Namen schicken
- 

11.04.2019 Betriebssysteme 1, SS 2019, Hans-Georg Eßer Folie B-51

## **Prozesse (6): pstree**

- Darstellung der Prozessliste auch in Baumansicht möglich: pstree
- Jeder Prozess hat einen Vaterprozess
- identische Teilbäume nur 1x
- $\cdot$  Option  $-p$ : Prozess-IDs anzeigen

<sup>[</sup>esser@quadamd:~]\$ **pstree** init-+-NetworkManager-+-dhclient | `-2\*[{NetworkManager}] |-acpid |-akonadi\_control-+-2\*[akonadi\_contact] | |-3\*[akonadi\_ical\_re] | |-akonadi\_maildir | |-akonadi\_maildis | |-akonadi\_nepomuk | |-akonadi\_vcard\_r | |-akonadiserver-+-mysqld---23\*[{mysqld}] | | `-15\*[{akonadiserver}] | `-3\*[{akonadi\_contro}] |-atd |-avahi-daemon---avahi-daemon |-console-kit-dae---64\*[{console-kit-da}] |-cron |-cupsd [...] |-knotify4---6\*[{knotify4}] |-konsole-+-2\*[bash---sudo---su---bash] | |-bash---ssh | |-bash---opera-+-operapluginclea | | |-operapluginwrap---gtk-gnash  $[-6*[\{open\}]$ |<br>|-2\*[{konsole}] |-krunner---11\*[{krunner}] |-kuiserver |-kwalletd |-login---bash---startx---xinit-+-.xinitrc---kwrapper4 | `-Xorg |-upstart-socket- |-upstart-udev-br |-vpnagentd -wpa\_supplican

## **Hang-up, No Hang-up**

- Wenn Sie sich in der Konsole abmelden (exit) oder unter X Window ein Terminalfenster schließen, erhalten alle in der Shell laufenden Jobs das HUP-Signal (Hang-up).
- Die Standardreaktion auf HUP ist: beenden
- Abmelden / Fenster schließen beendet also alle darin gestarteten Programme
- Auswege:
	- Programme mit nohup starten oder
	- Prozess mit disown von der Shell lösen

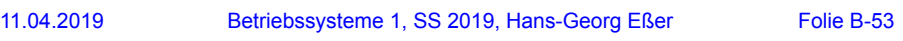

### **nohup**

- nohup hat zwei Funktionen:
	- der gestartete Prozess ignoriert HUP-Signale
	- Ausgaben des Prozesses (auf die Standardausgabe) erscheinen nicht im Terminal, sondern werden in die Datei nohup.out geschrieben

```
[esser@macbookpro:~]$ nedit /tmp/1 &
[1] 79142
[esser@macbookpro:~]$ nohup nedit /tmp/2 &
[2] 79144
appending output to nohup.out
```
## **top (1)**

- Prozesse nach CPU-Auslastung sortiert anzeigen: top
- Anzeige wird regelmäßig aktualisiert

top - 00:07:30 up 19 days, 6:15, 7 users, load average: 0.00, 0.02, 0.05<br>Tasks: 194 total, 2 running, 191 sleeping, 0 stopped, 1 zombie<br>Cpu(s): 1.2%us, 0.7%sy, 0.0%ni, 98.0%id, 0.0%wa, 0.0%hi, 0.0%si, 0.0%st<br>Mem: 4120180k

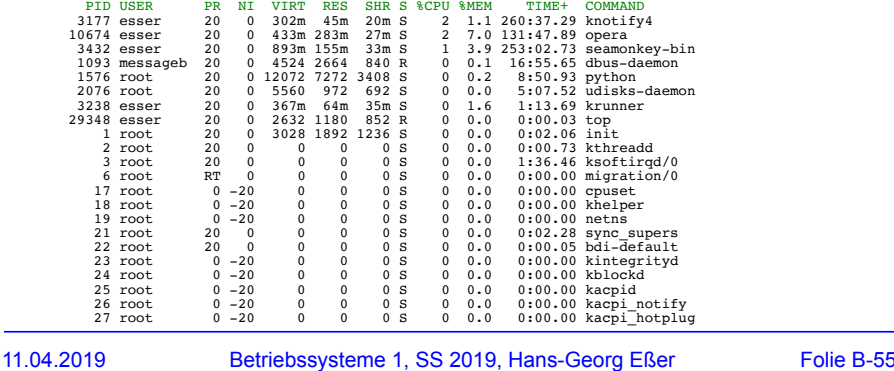

**top (2)**

- Sortierung in top anpassbar (Sortierspalte ändern mit < und >)
- Über der Prozessliste: Informationen zur Gesamtauslastung des Systems
- umschaltbar auf Anzeige/CPU bzw. /Kern: 1

top - 00:14:22 up 19 days, 6:22, 7 users, load average: 0.05, 0.03, 0.05 Tasks: 194 total, 2 running, 191 sleeping, 0 stopped, 1 zombie Cpu0 : 0.7%us, 0.3%sy, 0.0%ni, 99.0%id, 0.0%wa, 0.0%hi, 0.0%si, 0.0%st Cpu1 : 1.7%us, 1.0%sy, 0.0%ni, 97.3%id, 0.0%wa, 0.0%hi, 0.0%si, 0.0%st Cpu2 : 0.0%us, 0.3%sy, 0.0%ni, 99.7%id, 0.0%wa, 0.0%hi, 0.0%si, 0.0%st Cpu3 : 3.6%us, 0.7%sy, 0.0%ni, 95.8%id, 0.0%wa, 0.0%hi, 0.0%si, 0.0%st Mem: 4120180k total, 2353400k used, 1766780k free, 560948k buffers Swap: 4191936k total, 0k used, 4191936k free, 566868k cached

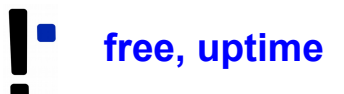

- Weitere Systeminformationen:
	- free (freien Speicher anzeigen)

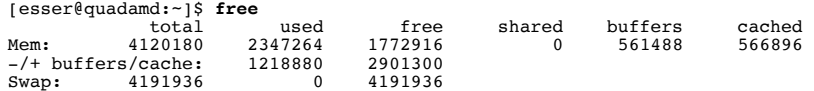

• uptime (wie lange läuft das System schon?)

[esser@quadamd:~]\$ **uptime** 00:34:08 up 19 days, 6:42, 6 users, load average: 0.06, 0.07, 0.05

11.04.2019 Betriebssysteme 1, SS 2019, Hans-Georg Eßer Folie B-57

### **Prozess-Priorität (1)**

- Jeder Linux-Prozess hat eine **Priorität**. Diese bestimmt, welchen Anteil an Rechenzeit der Prozess erhält.
- Priorität ist ein Wert zwischen -20 und 19.
- $\bullet$  Konvention: hohe Priorität = kleiner Wert (also: -20 = maximale Prior., 19 = minimale Prior.)
- unter Linux/Unix auch als nice value ("Nettigkeit") bezeichnet: 19 = extrem nett, -20 = gar nicht nett
- Bei Programmstart Priorität mit nice setzen

## **Prozess-Priorität (2)**

• nice mit Priorität (Option) und auszuführendem Kommando (folgende Argumente) aufrufen, z. B.

[esser@quadamd:~]\$ **nice -5 program &**

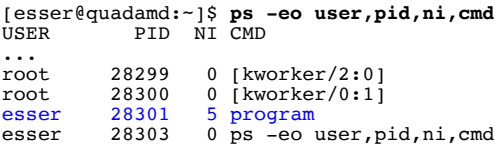

• negative Nice-Werte kann nur Administrator *root* setzen:

[esser@quadamd:~]\$ **nice --10 vi** nice: kann Priorität nicht setzen: Keine Berechtigung

11.04.2019 Betriebssysteme 1, SS 2019, Hans-Georg Eßer Folie B-59

### **Prozess-Priorität (3)**

- Alternative Syntax für bessere Lesbarkeit: nice -n Wert (statt nice -Wert)
- vor allem für negative Werte intuitiver: nice  $-n -10$  (statt nice  $-10$ )

```
[esser@quadamd:~]$ su Passwort: 
root@quadamd:~# nice -n -10 program &
[1] 28373
root@quadamd:~# ps -eo user,pid,ni,cmd
            PID NI CMD
[\cdots]<br>root
root 28311 0 su
root 28319 0 bash<br>root 28373 -10 prog
          28373 -10 program
root 28375 0 ps -eo user,pid,ni,cmd
```
# **Prozess-Priorität (4)**

- Genauer: Nice-Wert in nice-Aufruf ist relativ zum "aktuellen Nice-Level" (Standard: 0)
- angebener Wert wird zum Nice-Wert addiert:

```
[esser@quadamd:~]$ nice
0
[esser@quadamd:~]$ nice -n 5 bash
[esser@quadamd:~]$ nice
5
[esser@quadamd:~]$ nice -n 10 bash
[esser@quadamd:~]$ nice
15
[esser@quadamd:~]$ _
```
### **Threads (Motivation)**

11.04.2019 Betriebssysteme 1, SS 2019, Hans-Georg Eßer Folie B-63

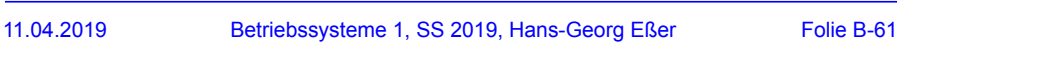

## **Prozess-Priorität (5)**

- Nice-Wert für laufendes Programm ändern: renice
- Wert <0 setzen darf nur *root*
- in alten Linux-Versionen galt auch: aktuellen Wert verringern darf nur *root*)

```
[esser@quadamd:~]$ program &
151 28937
[esser@quadamd:~]$ ps -eo user,pid,ni,cmd
USER PID NI CMD<br>esser 28937 0 prod
         28937 0 program
[esser@quadamd:~]$ renice 5 28937
28937: Alte Priorität: 0, neue Priorität: 5
[esser@quadamd:~]$ ps -eo user,pid,ni,cmd
USER PID NI CMD<br>esser 28937 5 proc
         28937 5 program
[esser@quadamd:~]$ renice 0 28937
28937: Alte Priorität: 5, neue Priorität: 0
[esser@quadamd:~]$ renice -10 28937
renice: 28937: setpriority: Keine Berechtigung
```
## **Motivation (1)**

- Szenario: Bankzentrale + Geldautomaten
- Automaten sind mit Zentrale verbunden

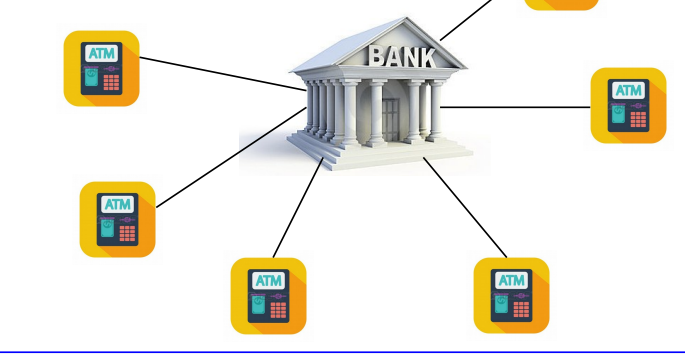

## **Motivation (2)**

• Zentrale führt Server-Anwendung aus, vereinfacht:

```
init (accounts[]); // Konten-DB
do forever {
   conn = accept atm connection ();
   acc no = recv (conn):pin = recv (conn):if (!auth(acc_no,pin)) { terminate (conn); continue; }
    euro = accounts[acc_no].euro; // Abfrage
    send (conn, euro);
   recv (conn, new euro);
    accounts[acc_no].euro = new_euro; // Aktualisierung
    terminate (conn);
}
```
11.04.2019 Betriebssysteme 1, SS 2019, Hans-Georg Eßer Folie B-65

- **Motivation (4)**
- Wartezeiten verkürzen  $\rightarrow$  parallele Verbindung mehrerer Automaten zulassen
- Erste Idee: mehrere Server-Prozesse, Anfrage an einen freien Server-Prozess weiter reichen

**Motivation (3)**

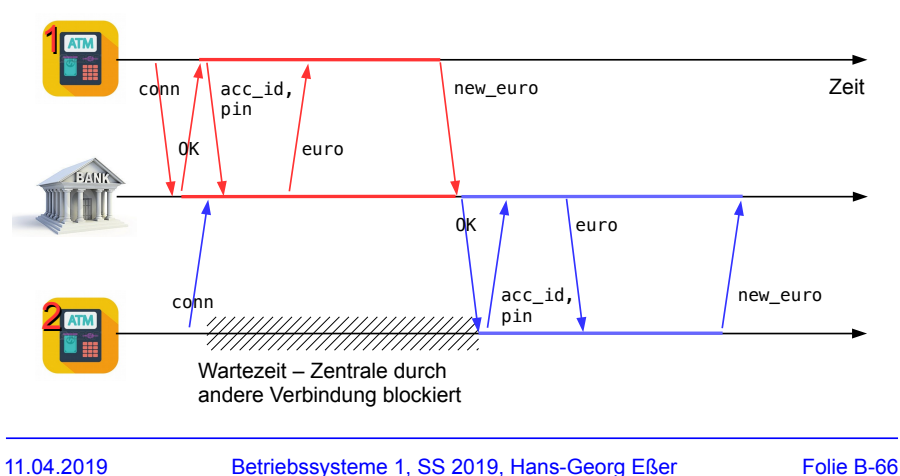

• Verbindung eines Automaten blockiert Server

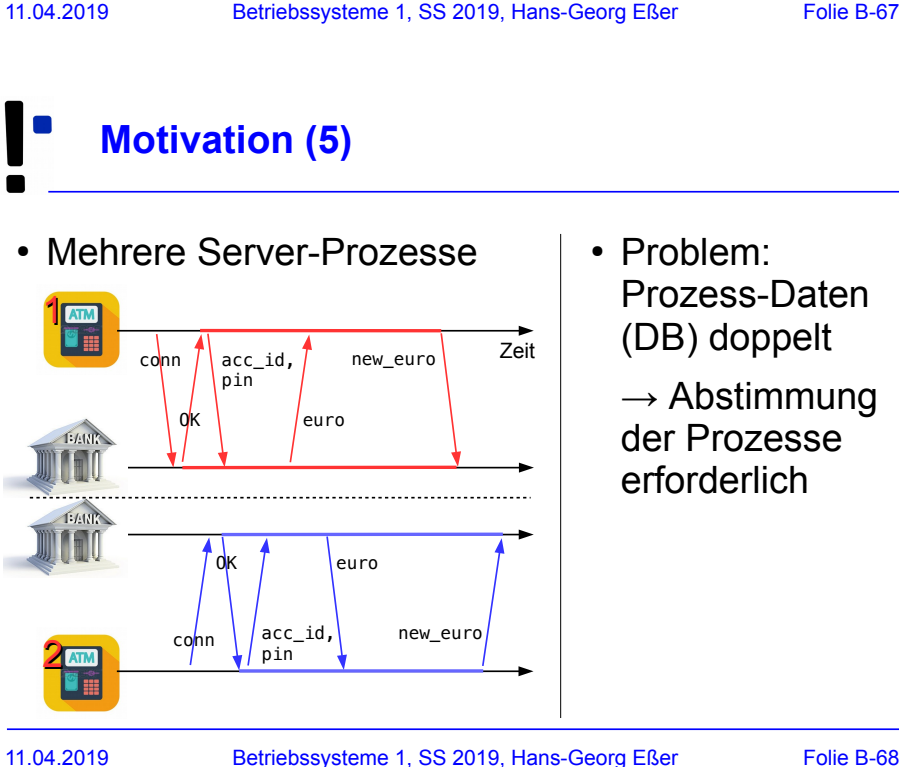

### **Threads (Theorie)**

## **Threads (2)**

### **Warum Threads?**

- Multi-Prozessor- bzw. Multi-Core-System: Mehrere Threads echt gleichzeitig aktiv
- Ist ein Thread durch I/O blockiert, arbeiten die anderen weiter
- Besteht Programm logisch aus parallelen Abläufen, ist die Programmierung mit Threads einfacher

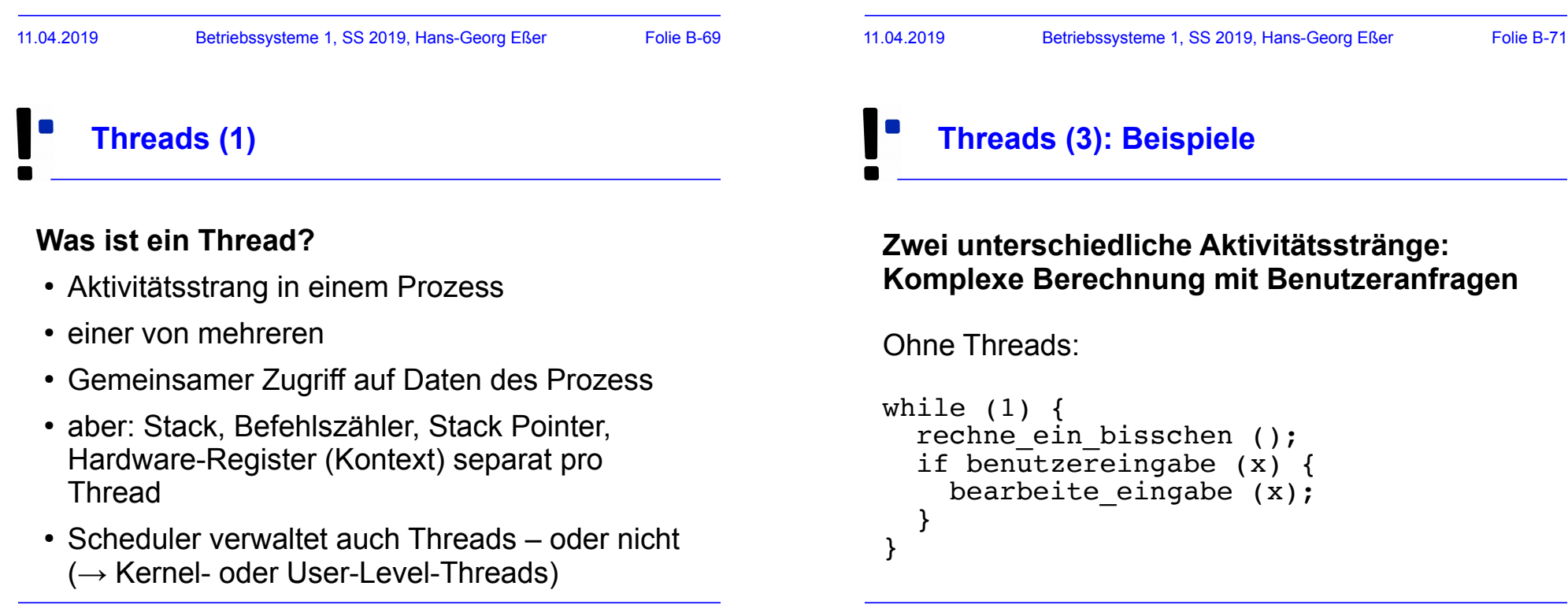

# **Threads (4): Beispiele**

### **Komplexe Berechnung mit Benutzeranfragen**

Mit Threads:

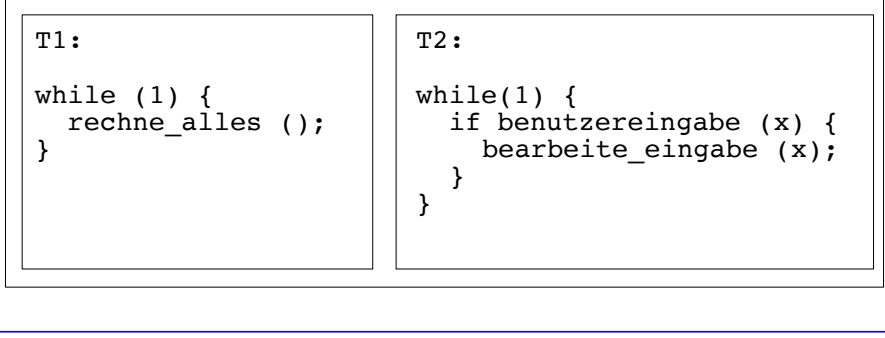

11.04.2019 Betriebssysteme 1, SS 2019, Hans-Georg Eßer Folie B-73

**Threads (5): Beispiele**

### **Server-Prozess, der viele Anfragen bearbeitet**

- Prozess öffnet Port
- Für jede eingehende Verbindung: Neuen Thread erzeugen, der diese Anfrage bearbeitet
- Nach Verbindungsabbruch Thread beenden
- Vorteil: Keine Prozess-Erzeugung (Betriebssystem!) nötig

## **Threads (6): Beispiel MySQL**

#### Ein Prozess, neun Threads:

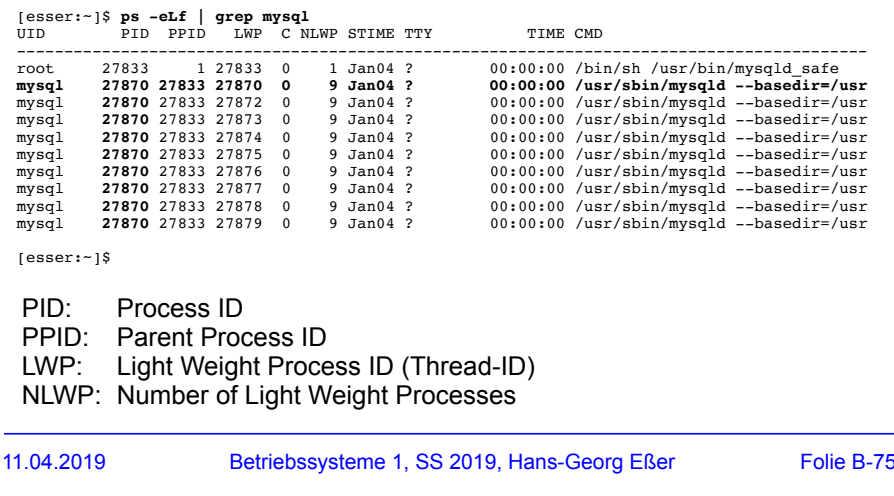

### **Threads (7): Geldautomaten**

• Server-Prozess mit mehreren Threads  $(\sim \sim)$ 

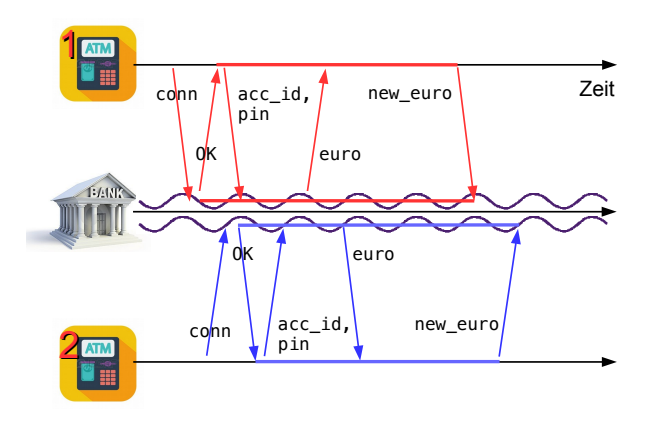

## **Threads (8): Geldautomaten**

```
11.04.2019 Betriebssysteme 1, SS 2019, Hans-Georg Eßer Folie B-77
  function main () {
       init (accounts[]); // Konten-DB
       do forever {
          conn = accept atm connection ();
          create thread (handler, conn);
       }
  }
  function handler (int conn) {
      acc no = recv (conn): pin = recv (conn);
      if (!auth(acc_no,pin)) { terminate (conn); return; }
       euro = accounts[acc_no].euro; // Abfrage
       send (conn, euro);
       recv (conn, new euro);
       accounts[acc_no].euro = new_euro; // Aktualisierung
       terminate (conn);
  }
```
## **User Level Threads**

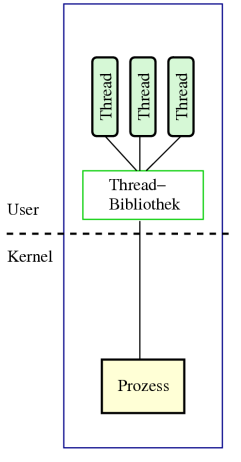

- BS kennt kein Thread-Konzept, verwaltet nur Prozesse
- Programm bindet Thread-Bibliothek ein, zuständig für:
	- Erzeugen, Zerstören
	- Scheduling
- Wenn ein Thread wegen I/O wartet, dann der ganze Prozess
- Ansonsten sehr effizient

User Level Threads

## **Kernel Level Threads**

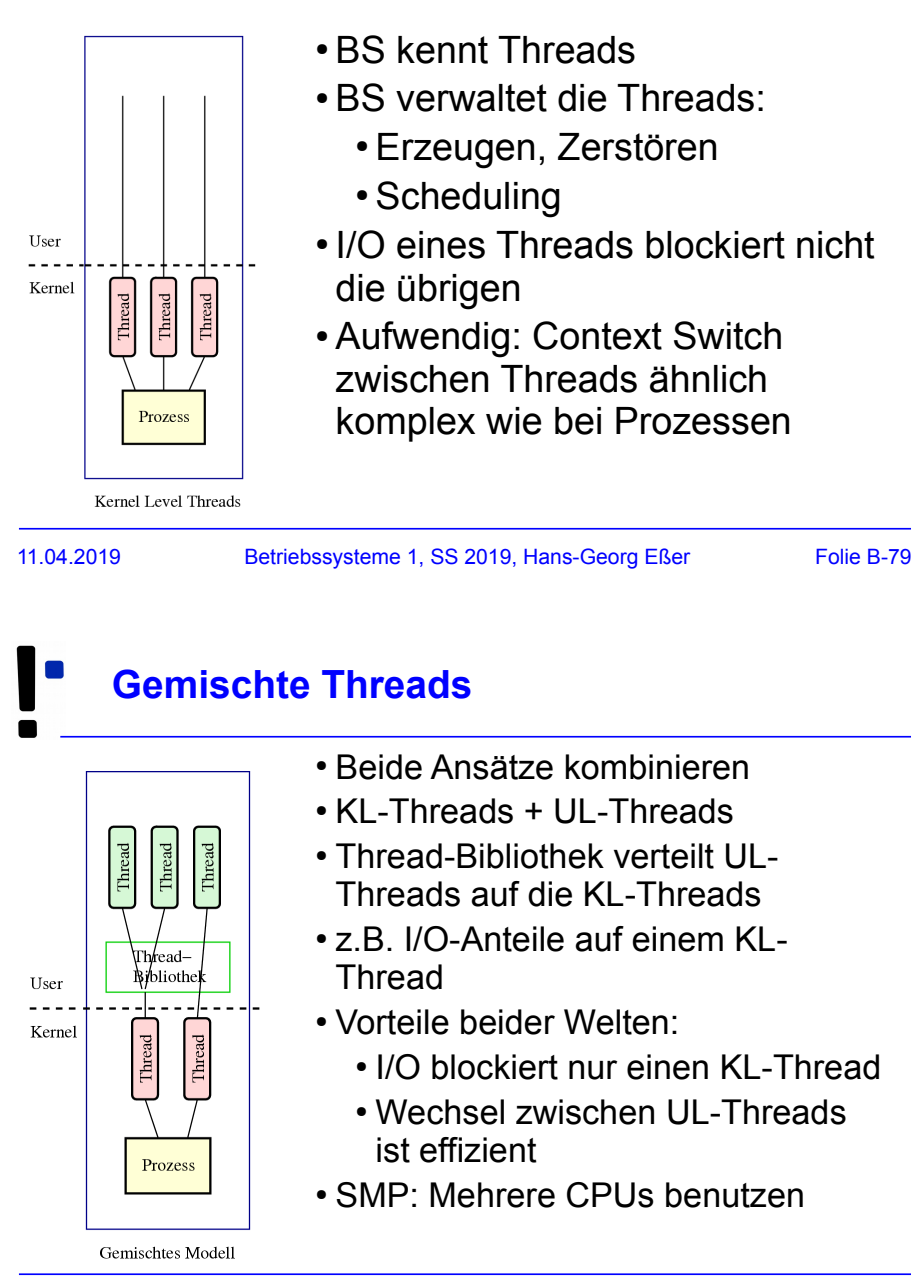

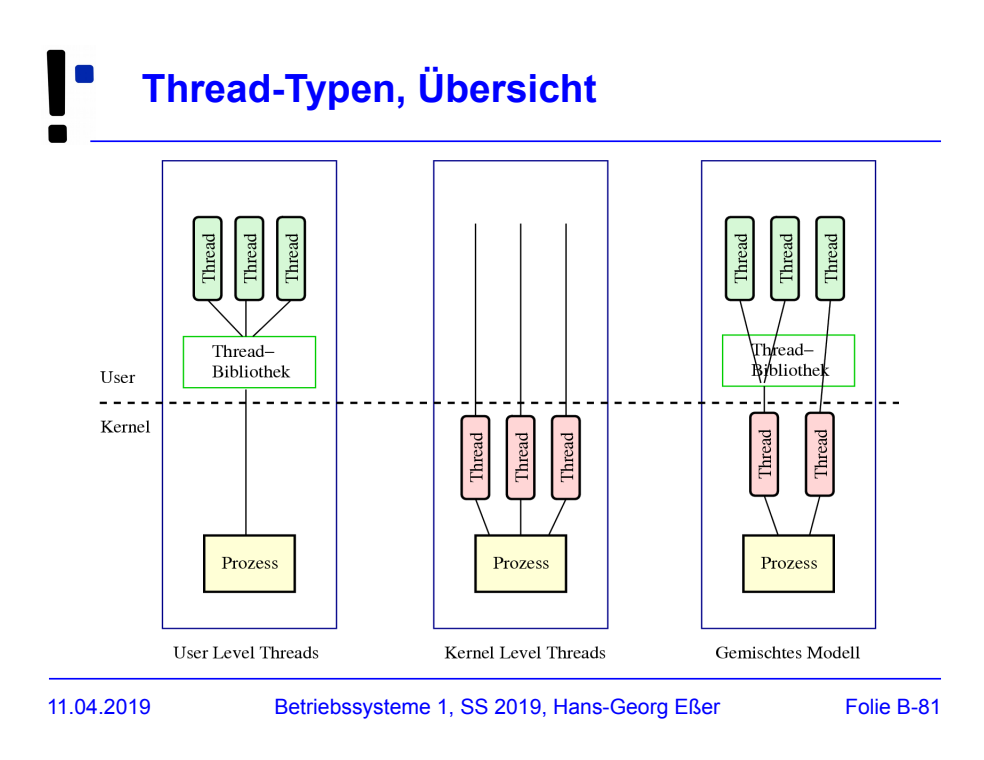

## **Thread-Zustände**

- Prozess-Zustände suspended, swapped etc. nicht auf Threads übertragbar (warum nicht?)
- Darum (i. W.) nur drei Thread-Zustände

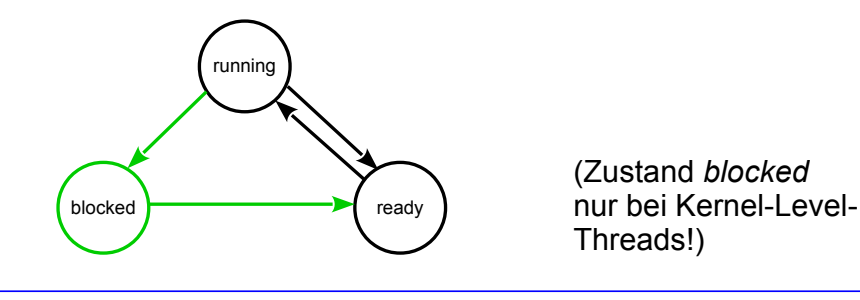

### **Prozesse und Threads (Praxis, Entwicklersicht)**

11.04.2019 Betriebssysteme 1, SS 2019, Hans-Georg Eßer Folie B-83

## **Prozesse und Threads erzeugen (1/11)**

#### Neuer Prozess: fork ()

```
main() {<br>int pid = fork();
  int pid = fork(); /* Sohnprozess erzeugen */<br>if (pid == 0) {
    printf("Ich bin der Sohn, meine PID ist d.\n\cdot \n\cdot, getpid() );
 }
   else { printf("Ich bin der Vater, mein Sohn hat die PID %d.\n", pid);
   }
}
```
## **Prozesse und Threads erzeugen (2/11)**

#### Anderes Programm starten: fork + exec

```
main() {
  int pid=fork(); /* Sohnprozess erzeugen */<br>if (pid == 0) {
         /* Sohn startet externes Programm */
  execl( "/usr/bin/gedit", "/etc/fstab", (char *) 0 );<br>else {
     printf("Es sollte jetzt ein Editor starten...\n");<br>}
}
```
### Andere Betriebssysteme oft nur: "spawn"

 $main()$ WinExec("notepad.exe", SW\_NORMAL); /\* Sohn erzeugen \*/ }

11.04.2019 Betriebssysteme 1, SS 2019, Hans-Georg Eßer Folie B-85

```
Prozesse und Threads erzeugen (3/11)
```
### Warten auf Sohn-Prozess: **wait ()**

#include <unistd.h> /\* sleep() \*/ main() { int pid= $fort($ );  $\frac{1}{2}$  /\* Sohnprozess erzeugen \*/<br>if (pid == 0) { sleep(2); /\* 2 sek. schlafen legen \*/<br>printf("Ich bin der Sohn, meine PID ist %d\n", getpid() ); } else printf("Ich bin der Vater, mein Sohn hat die PID %d\n", pid); wait();  $\frac{1}{2}$  /\* auf Sohn warten \*/ } }

### **Prozesse und Threads erzeugen (4/11)**

Wirklich mehrere Prozesse:

Nach fork () zwei Prozesse in der Prozessliste

```
> pstree | grep simple
    ... -bash---simplefork---simplefork
```

```
> ps w | grep simple
25684 pts/16 S+ 0:00 ./simplefork
25685 pts/16 S+
```
11.04.2019 Betriebssysteme 1, SS 2019, Hans-Georg Eßer Folie B-87

## **Prozesse und Threads erzeugen (5/11)**

Linux: pthread-Bibliothek (POSIX Threads)

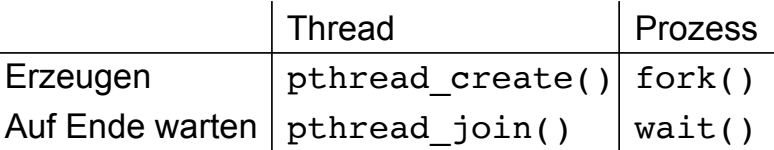

- Bibliothek einbinden: #include <pthread.h>
- Kompilieren: gcc -lpthread -o prog prog.c

### **Prozesse und Threads erzeugen (6/11)**

- Neuer Thread: pthread\_create() erhält als Argument eine Funktion, die im neuen Thread läuft.
- Auf Thread-Ende warten: pthread\_join() wartet auf einen *bestimmten* Thread.

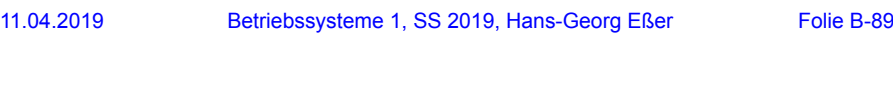

```
Prozesse und Threads erzeugen (7/11)
```

```
1. Thread-Funktion definieren:
```

```
void *thread_funktion(void *arg) {
   return ...;
}
```

```
2. Thread erzeugen:
```

```
pthread_t thread;
```

```
if ( pthread_create( \&thread, NULL,<br>
thread_funktion, NULL) ) {<br>
printf("Fehler bei Thread-Erzeugung.\n");
          abort();
}
```
### **Prozesse und Threads erzeugen (8/11)**

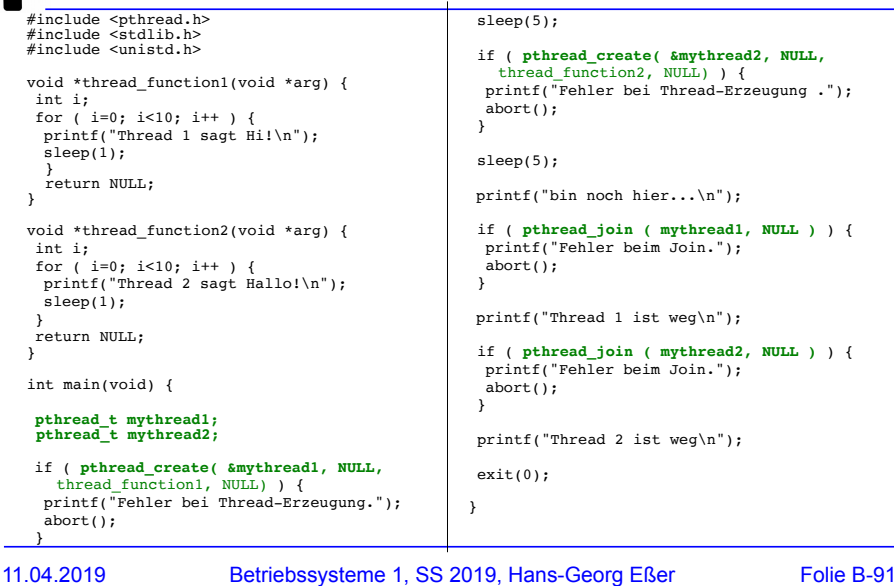

# **Prozesse und Threads erzeugen (9/11)**

#### Keine "Vater-" oder "Kind-Threads"

- POSIX-Threads kennen keine Verwandtschaft wie Prozesse (Vater- und Sohnprozess)
- Zum Warten auf einen Thread ist Thread-Variable nötig: pthread\_join  $(thread, \ldots)$

 $s1$ }

}  $in+$ 

}

## **Prozesse und Threads erzeugen (10/11)**

Prozess mit mehreren Threads:

- Nur ein Eintrag in normaler Prozessliste
- Status: "I", multi-threaded
- $\cdot$  Über ps  $-\text{eLf}$  Thread-Informationen
	- NLWP: Number of light weight processes
	- LWP: Thread ID

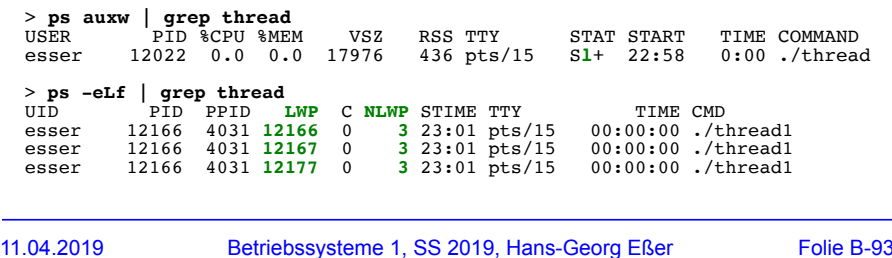

### **Prozesse und Threads erzeugen (11/11)**

### **Unterschiedliche Semantik:**

- Prozess erzeugen mit fork ()
- erzeugt zwei (fast) identische Prozesse,
- beide Prozesse setzen Ausführung an gleicher Stelle fort (nach Rückkehr aus fork-Aufruf)
- Thread erzeugen mit pthread create (..., funktion, ...)
- erzeugt neuen Thread, der in die angeg. Funktion springt
- erzeugender Prozess setzt Ausführung hinter pthread\_create-Aufruf fort

## **Prozessliste (1/8)**

Kernel unterscheidet nicht zwischen Prozessen und Threads.

- Doppelt verkettete, ringförmige Liste
- Jeder Eintrag vom Typ struct task struct
- Typ definiert in include/linux/sched.h
- Enthält alle Informationen, die Kernel benötigt
- task struct-Definition 132 Zeilen lang!
- Maximale PID: 32767 (short int)

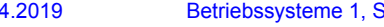

11.04.2019 Betriebssysteme 1, SS 2019, Hans-Georg Eßer Folie B-95

## **Prozessliste (2/8)**

Auszug aus include/linux/sched.h:

**#define TASK\_RUNNING 0 #define TASK\_INTERRUPTIBLE 1 #define TASK\_UNINTERRUPTIBLE 2 #define TASK\_STOPPED 4 #define TASK\_TRACED 8**  $/*$  in tsk->exit state  $*/$ **#define EXIT\_ZOMBIE 16 #define EXIT\_DEAD 32 /\* in tsk->state again \*/ #define TASK\_NONINTERACTIVE 64 #define TASK\_DEAD 128**

- TASK\_RUNNING: ready oder running
- TASK\_INTERRUPTIBLE: entspricht blocked
- TASK\_UNINTERRUPTIBLE: auch blocked
- TASK\_STOPPED: angehalten (z. B. von einem Debugger)
- TASK\_ZOMBIE: beendet, aber Vater hat Rückgabewert nicht gelesen

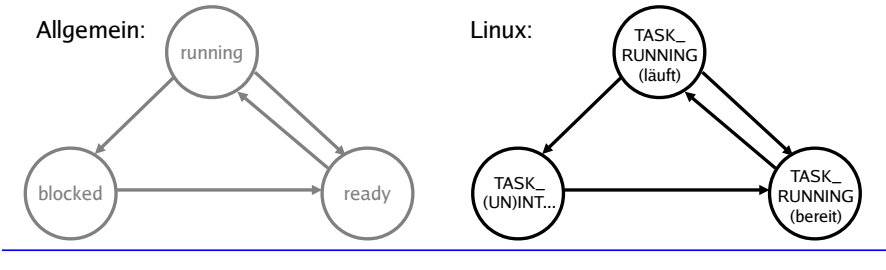

# **Prozessliste (3/8)**

#### **Verwandtschaftsverhältnisse (alte Linux-Version)**

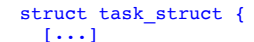

struct task\_struct \*p\_opptr, **\*p\_pptr**, **\*p\_cptr**, **\*p\_ysptr**, **\*p\_osptr**;

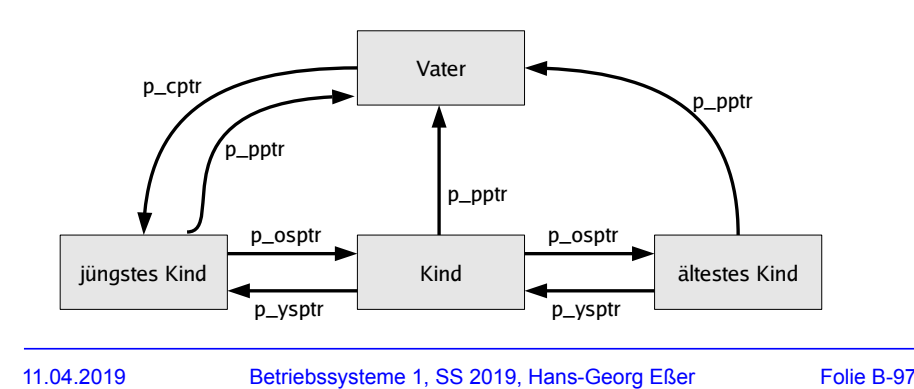

## **Prozessliste (4/8)**

#### **Verwandtschaftsverhältnisse (neue Linux-Version)**

struct task struct {  $[\ldots]$  struct task\_struct \*parent; /\* parent process \*/ struct list\_head children; /\* list of my children \*/<br>struct list\_head sibling; /\* linkage in my parent's /\* linkage in my parent's children list \*/

#### Zugriff auf alle Kinder:

```
list for each(list, &current->children) {
  \overline{\text{task}} = list entry(list, struct task struct, sibling);
   /* task zeigt jetzt auf eines der Kinder */
}
```
Vom aktuellen Pfad durch den Prozessbaum bis zu init:

```
for (task = current; task != \text{simit task}; task = task->parent) {
 ...
}
```
## **Prozessliste (5/8)**

### **Prozessgruppen und Sessions**

- struct task struct { [...] struct task struct \*group leader; /\* **threadgroup** leader \*/ [...] /\* signal handlers \*/ struct signal struct \*signal; • Jeder Prozess Mitglied einer Prozessgruppe  $\cdot$  Process Group ID (PGID) – ps i struct signal struct { /\* job control IDs \*/ pid\_t **pgrp**; Process Group IDpid t tty old pgrp; pid\_t **session**; Session ID /\* boolean value for session group leader \*/ int leader;
- current->signal->pgrp
- 11.04.2019 Betriebssysteme 1, SS 2019, Hans-Georg Eßer Folie B-99

## **Prozessliste (6/8)**

### **Prozessgruppen**

- Signale an alle Mitglieder einer Prozessgruppe: killpg(pgrp, sig);
- Warten auf Kinder aus der eigenen

Prozessgruppe: waitpid(0, &status, ...);

• oder einer speziellen Prozessgruppe: waitpid(-pgrp, &status, ...);

## **Prozessliste (7/8)**

### **Sessions**

- Meist beim Starten einer Login-Shell neu erzeugt
- Alle Prozesse, die aus dieser Shell gestartet werden, gehören zur Session
- Gemeinsames "kontrollierendes TTY"

### **Threads im Kernel (1/2)**

- Linux verwendet für Threads und Prozesse die gleichen Verwaltungsstrukturen (task list)
- Thread: Prozess, der sich mit anderen Prozessen bestimmte Ressourcen teilt, z. B.
	- virtueller Speicher
	- offene Dateien
- Jeder Thread hat task\_struct und sieht für den Kernel wie ein normaler Prozess aus

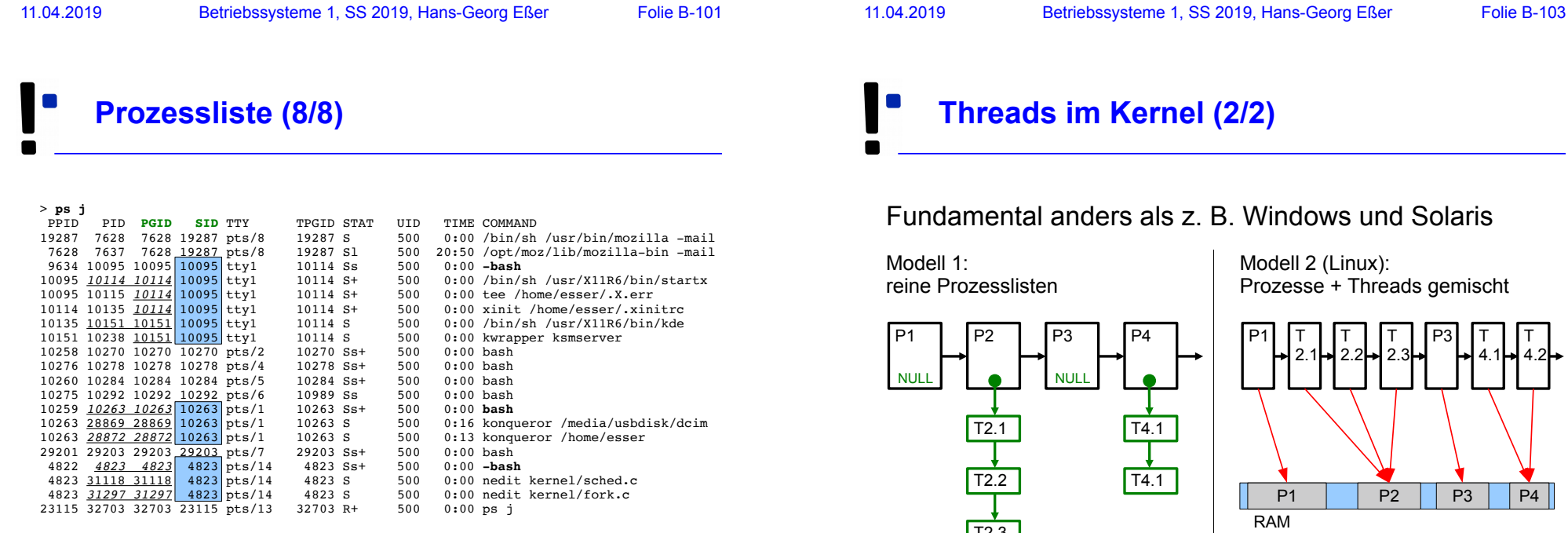

### **m Kernel (2/2)**

#### ders als z. B. Windows und Solaris

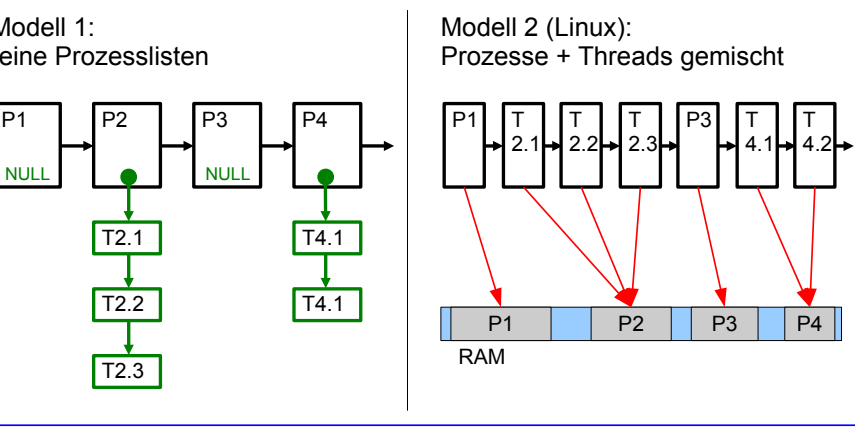